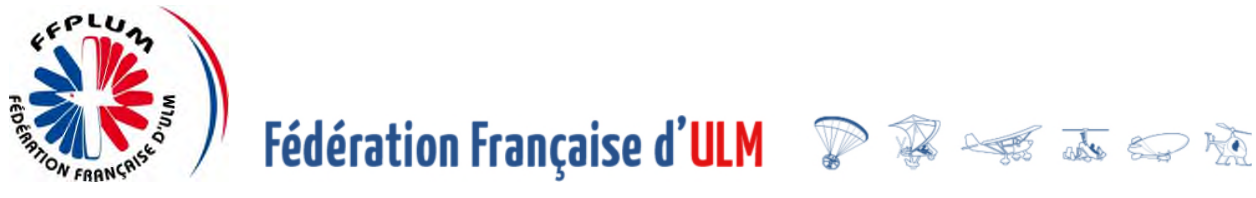

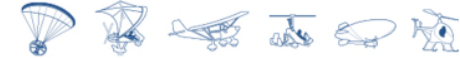

Version 08 nov. 2021

# Consignes d'examen pour le candidat

 **Consignes lues aux candidats avant le début de l'examen** 

# **1. INFORMATIONS AUX CANDIDATS**

# **1.1 COMPORTEMENT ET SANCTIONS ENCOURUES**

# COMPORTEMENT

Vous devrez :

- suivre les consignes annoncées par le superviseur,
- vous interdire toute communication avec un autre candidat ou avec l'extérieur,
- vous interdire toute participation ou couverture d'un acte frauduleux, recopie des QCM, etc.

Les épreuves devront pouvoir se dérouler dans un silence absolu.

# SANCTIONS ENCOURUES

En cas de non-respect des consignes, vos résultats ne vous seront pas communiqués. Une procédure de constat de tentative de fraude sera systématiquement ouverte. Elle aboutira, entre autres, à une suspension de toute nouvelle inscription. En cas de fraude, il sera interdit aux candidats, pour lesquels il est avéré qu'ils ont triché, de passer tout autre examen pendant une période d'au moins 12 mois à dater de l'examen pendant lequel ils ont été pris à tricher et ce, dans tous les pays européens.

# **1.2 DÉROULEMENT D'UNE SESSION D'EXAMENS**

## MATÉRIELS INTERDITS/AUTORISÉS

#### **Interdits**

Pc, Tablette, Computeurs à usage aéronautique, Téléphone, Calculatrice, Matériels électroniques connectés avec mémoire, appareil photo, enregistreur vocal, etc.

#### Autorisés

Stylo à bille, crayon à papier, gomme, règle graduée, rapporteur d'angle simple (sans formule), compas et règle de navigation (sans mémoire)

Votre fiche récapitulative d'inscription / convocation

Les feuilles de brouillon remises par le superviseur (numérotées et avec votre nom).

## AVANT LE DÉBUT DE L'EXAMEN

Les consignes vous seront exposées.

Le superviseur vous indiquera votre place, l'ordinateur sur lequel vous composerez et mettra à votre disposition des feuilles de brouillon qui lui seront obligatoirement remises après l'épreuve. Vous vous installerez afin de ne pas déranger les autres candidats et consulterez les documents affichés près de l'ordinateur avant de débuter votre épreuve.

Les déplacements durant l'examen ne sont pas autorisés.

- Prendre toutes les dispositions avant l'examen
- Si le déplacement est impératif, il doit se faire sans documents et sans téléphone sous contrôle du superviseur

## CONNEXION À L'ÉPREUVE ET IMPRÉVUS

Le superviseur ouvrira sur votre ordinateur la session d'examen, vous consulterez les pages de consignes et d'explication.

À votre convenance vous pourrez débuter la session en cliquant sur le bouton d'écran « C'est parti ! », le système génèrera automatiquement un sujet et le décompte du temps débutera.

Si un problème technique survient, adressez-vous immédiatement au superviseur.

## SUJETS / QUESTIONS

Elles sont indépendantes les unes des autres, vous pouvez donc y répondre dans n'importe quel ordre.

Elles valent 1 point et il n'y a pas de point négatif en cas d'erreur du candidat.

Sur les réponses proposées une seule est juste.

Si vous pensez avoir des remarques à faire sur une QCM, relevez son numéro et, à la fin de votre épreuve, remplissez lisiblement le formulaire Appréciation du candidat. Remettez-le au superviseur.

## QUESTIONS AVEC ANNEXES

Certaines questions comportent un document qui s'ouvre sur votre écran automatiquement.

#### NAVIGATION DANS LE SUJET

Vous pouvez naviguer en avant et en arrière dans l'examen et modifier des réponses tant que vous n'avez pas clôturé votre session ou atteint la limite de temps globale (90 minutes). Une barre de navigation vous indique les questions « répondues » ou « en attente ».

### FONCTIONNALITÉS DE L'APPLICATION

Marquage question : il vous rappelle que vous êtes incertain de votre choix et que vous devrez y revenir. Il n'a aucun impact négatif sur la correction même si vous oubliez de démarquer la QCM. N'oubliez pas toutefois de sélectionner une réponse.

#### DURÉE DE L'ÉPREUVE (90 minutes)

Vous démarrez le questionnaire vous-même en cliquant sur le bouton d'écran « Démarrer l'examen »

Le temps restant pour composer est affiché en permanence sur l'écran.

Avant de quitter l'épreuve, vous vérifierez que vous avez répondu à toutes les questions.

Une fois votre épreuve terminée, vous cliquerez sur le bouton d'écran « J'ai fini ! »

Si le temps imparti pour l'épreuve est écoulé, le système ne vous permettra pas de poursuivre. Vous n'aurez plus accès aux questions. L'examen sera terminé. Votre résultat apparaît à l'écran.

## FIN DE L'ÉPREUVE

Signalez la fin de l'épreuve au superviseur. Suivez ses consignes.

#### CERTIFICATS D'APTITUDE THÉORIQUE - RÉSULTATS -TAUX DE RÉUSSITE

Vous pourrez consulter les résultats et obtenir par la suite le CERTIFICAT D'APTITUDE sur votre espace Web créé pour votre inscription.

#### Particularités candidats ULM à l'examen « pilotes »

- avec un taux de réussite minimal de 75 % (au moins **45** réponses justes), le certificat d'aptitude à l'examen théorique de pilote d'Ultraléger Motorisé vous sera délivré.

#### Particularité candidats ULM à l'examen « instructeur »

- avec un taux de réussite minimal de 90% (au moins **54** réponses justes), le certificat d'aptitude à l'examen théorique d'instructeur de pilotes d'ULM vous sera délivré.

# **1.3 CONTEXTE DE L'EXAMEN - ULM**

## **Sauf précision contraire dans le texte d'une question, vous devez supposer que :**

- Vous volez en VFR, VMC, de jour.
- Vous volez en dessous du niveau de vol FL 100.

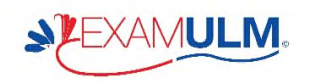